### easy-12V-Monitor ..eVM"

 Entladene Autobatterie? Das muss nicht sein. Der easy-12V-Monitor "eVM" bringt die Entladekurve der Batterie aufs Handy und belastet dabei die Batterie mit nur 4 zehntausendstel Ah! Mit dem eVM lassen sich defekte Ladegeräte, korrodierte Verbindungen und ein erhöhter Ruhestrom vor einer drohenden Tief-

entladung erkennen. Der eVM kann ein normales Batterie-Ladegerät bei Unterspannung

 mit einer easy-Steckdose per WLAN einschalten und bei Überspannung abschalten, um schädliche Wasserbildung in der Batterie zu verhindern, das verlängert die Lebensdauer.

Die Internetdatenbank "IDB" generiert ein kleines Live-Image, welches in einem Browser oder Handy als Hindergrundbild aktuell gehalten

 werden kann, so behalten Sie die Batteriespannung immer im Blick! Zusätzlich meldet der eVM das Überschreiten von Grenzwerten per email und optional per Telegram. Der eVM funktioniert auch ohne Internetdatenbank, mit oder ohne MQTT und csv.html .

Schnell installiert und einfach in der Anwendung! Vermeidet Standschäden bei wenig genutzten Autos. Zeigt die Langzeitentladung von Kfz-Batterien. Überwacht Batterie-Ladeerhaltungsgeräte, Batterie Langzeitlader, Erhaltungs-Ladegeräte und Ladegeräte mit Ladeerhaltungsfunktion.

### **Lieferumfang:**

 • easy-12V-Monitor im Gehäuse mit Stecker für Zigarettenanzünder und inkl. 3 Jahre Anbindung an die Internetdatenbank.

## **Zubehör:**

- easy Steckdose mit WiFi und Leistungsmessung
- low Power easy-MQTT-Broker

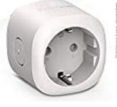

 **Inhalt1. Einführung**

- **2. Inbetriebnahme**
- **3. Technische Daten**
- **4. CE-Erklärung**
- 

**1. Einführung** Der eVM bezieht seine Versorgungsspannung aus einer permanenten 12V-Ladebuchse und sendet regelmäßig die Batteriespannung per WLAN an eine Internetdatenbank "IDB". Von dieser sind die Daten als Diagramm mit dem Handy abrufbar.

# **2. Inbetriebnahme**

 Der eVM verfügt über ein Wifi-Protected-Setup, nach dem powerup ist lediglich der WPS-Button am lokalen Accesspoint "AP" zu drücken und der eVM loggt sich ein, das dauert beim 1.mal typ. 3min. Im ordnungsgemäßen Dauerbetrieb blitzt die blaue LED alle 3 Sekunden 1x auf. Unterstützt der AP MDNS, so ist der eVM mit einem Browser unter seinem Namen http://

 $MN = N$ 

 $\leftarrow$  0  $\rightarrow$   $\star$  Ntp://192.168.1.166/ easy-12V-Monitor: eVM

refresh <sup>28</sup> reset min/max neu lader

Spannung =  $12.705$  mV  $12300$   $12300$ 

eVM.local erreichbar. Die dynamische IP-Adresse des eVM kann mit einem LAN-Scanner ermittelt oder am AP (Fritz!box) ausgelesen werden.

Die Sensordaten stehen

 auch als csv.html (comma-separated values) zur Verfügung, zur einfachen Datenübernahme in Automationssysteme, wie FHEM, IP-Symcon, HomeMatic, Node-Red, etc. Ebenso kann der eVM seine Daten per MQTT versenden, für

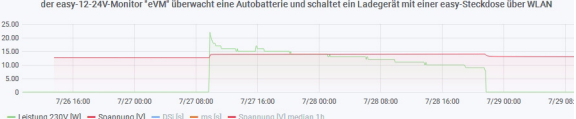

Node-Red und/oder GRAFANA.Oder einfach auf dem Handy mit

dem MQTT-Dashboard, ganz ohne IDB.

Der eVM kennt folgende html-Befehle:

- eep ?eep=1 enable EEPROM write
- nam ?nam=BMW850i, dann neue MDNS: http://BMW850i.local

ips ?ips=192.168.1.129 meine statische IP,leer DHCPsub ?sub=255.255.255.0 Subnetzmaske, leer DHCPgtw ?gtw=192.168.1.1 Gateway IP, leer DHCP idb ?idb=eac.biz Anbindung Internetdatenbank IDBcbota ?cbota=1 erlaube ota update ota ?ota=1 over the air update ausführen mVl ?mVl=12000 [mV] mail unterer Grenzwert mVu ?mVu=14200 [mV] mail oberer Grenzwert mto ?mto=myMailAdress@me.de, leer inaktiv wsl ?wsl=12000 [mV] Steckdose unterer Grenzw. AN wsu ?wsu=14200 [mV] Steckdose oberer Grenzw AUSwsd ?wsd=192.168.1.129, IP Steckdose, leer inaktivmqtt ?mqtt=? Abfrage MQTT-Parameter,die gesendeten Variablen lauten U, I, P, DS, DSb, nDI, s, li mip ?mip=192.168.1.99 IP-Adr. MQTT-Brokermpo ?mpo=1883 Port MQTT-Broker mpu ?mpu=/GA/eVM publish topic MQTT-Brokermta ?mta=20 mqtt Sendezyklus [s] mus ?mus=myUserName MQTT-Broker mpw ?mpw=myPasswort MQTT-Brokermi ?mi=0, mqtt im json Format dsc dsc=3600 [s] DeepSleep Zyklus, leer inaktivntz ?ntz=meine Notizen <sup>v</sup> ?v=? show version, IP-Adress, MDNSwps ?wps=1 lösche Verbindungsdaten WPS

INFO easy-12V-Monitor : :<br>: ‱⊤ ALARM meil to<br>Spennung lower limit<br>Spennung upper limit xco: info@sms-guard.org<br>xv1: 12000 xV<br>xva: 14200 xV vad: 192.168.)<br>< val: 12600 mW<br>> vau: 14000 mW **NOTT** connected<br>Power up time<br>Merlin Zeit  $\begin{tabular}{ll} \bf{eq51} & 1, we 1, connected 91, and 10, is 1, \\ & 1 0 07111107 (day hhrmsts5) \\ & 1 80n \ \, 041 \ \, 25 \ \, 17131124 \ \, 2022 \\ & 1 858770284 \\ \end{tabular}$ : 1858//0604<br>: N3-778000, vm Ad Is IIII 15:61:6<br>: 3.46V, nin (.1), no ).61

setup ?setup=1 starte Hotspot 192.168.1.5 pwd

reboot ?reboot=1 reboot eVM

Nun kann die Infoseite des eVM aufgerufen werden. Für die Anbindung an die IDB ist uns per Mail an info@sms-guard.org die Version (hier m3-77a) und die MAC-Adresse des eVM mitzuteilen, damit wird die Anbindung aktiviert und Sie erhalten die Zugangsdaten per Mail.

Die gebräuchlichste Verwendung des eVM ist der dauerhaft angesteckte Verbleib an der Ladebuchse im verriegeltem Fahrzeug. Bei offenen Fahrzeugen werden Stromkreise aktiviert und der Ruhestrom im Fahrzeug steigt erheblich. Die Parameter sind folgend einzustellen: ?eep=1 ?dsc=3600 ?eep=0 und in der IDB unter Extras/Schaltung an IPswitch immer: no\_DS\_IDB=0 Danach ein ?reboot=1 und der eVM sendet seine Daten an die IDB und MQTT und verweilt dann für 3600s im stromsparenden DeepSleep. Das EEPROM ist verriegelt und so bleiben die Zugangsdaten erhalten, wenn der Wagen die Garage verlässt. Kehrt das Auto zurück, loggt sich der eVM wieder im lokalen Netz ein und die WPS-Taste muss nicht gedrückt werden. Wollen Sie nun Parameter im eVM ändern, ist entweder in der IDB no DS IDB=1 zu setzen und auf den nächsten DeepSleep zu warten, oder während eines poweron der rote Taster gedrückt zu halten. Der eVM ist nun wieder per html erreichbar.

Eine andere Verwendung des eVM ist mit einem Dauerladegerät, welches über eine Doppelbuchse parallel zum eVM die Batterie lädt. In dieser Betriebsart kann auf den DeepS-

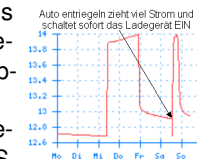

leep verzichtet werden und der eVM ist immer per HTML erreichbar. Der eVM kann nun über eine optionale Schaltsteckdose das Ladegerät bedarfsgerecht zuschalten.

 Interessant ist hierbei die Leistungserfassung der Steckdose (in diesem Diagramm nicht dargestellt), denn manche Ladegeräte zeigen wenig batterieschonendes Verhalten, was die Lebensdauer der Batterie verkürzen kann und damit die Unterhaltkosten in die Höhe treibt. Wird der Wagen genutzt, bleiben das Ladegerät und der eVM in der Garage.

Wollen Sie den eVM an einem anderen Standort betreiben, so wäre nach Anlegen der Versorgungsspannung der rote Taster 5x kurz zu drücken, das EEPROM wird gelöscht und ein Hotspot Setup wird geöffnet unter 192.168.1.5 mit dem Passwort 12345678 . Hier können die Zugangsdaten zu einem lokalen Access Point

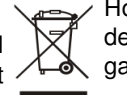

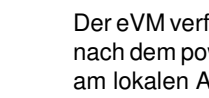

#### ohne WPS eingegeben werden.

 Tipp: vor dem Rücksetzen in separaten Browserfenstern die Einstellungen anzeigen und später einfach per "copy und paste" übertragen.

Drückt man an der optionalen Schaltsteckdose den seitlichen Knopf 4x kurz, öffnet sich ein WiFi-Setup unter 192.168.4.1.

Nach Eingabe der WiFi-Zugangsdaten ist die Steckdose im lokalen Netz erreichbar und über die Console der Steckdose sind folgende Befehle verfügbar:

227 V<br>0.155 A<br>35 W<br>35 VA<br>0 VAr Voltage Current Power<br>Apparent Power Reactive Power Power Factor Fnergy Today 2.666 kWh<br>47.495 kWh Energy Yesterday Energy Total ON Information **Firmware Upgrade** 

> Console Restar

## **3. Technische Daten**

 Mit den Angaben in dieser Anleitung werden technische Eigenschaften beschrieben und nicht zugesichert.:WI AN WIFI 2.4GHz Verschlüsselung: wpa,wpa2,TKIP,AESNetzwerkprotokolle: tcp, ping, MDNS Versorgungsspannung: +8 bis +15VDC typ. 2W

 Betriebstemperatur: -40°C bis +70°C im Gehäusemax. Luftfeuchtigkeit: 85% ohne BetauungAbmessungen: ca. 90x42x42mm (LxBxH)

### Gewicht: ca. 30g

Die Speicherzellen für Permanentvariablen im EEprom sind für bis zu 10.000 Schreibzyklen ausgelegt.

IPAddress1 192.168.1.214 setzt statische IP

restart 1 restart, nach Eingabe der IP-Adresse VoltageSet 230 kalibriert auf 230V

Die IP-Adresse der Steckdose ist im eVM einzutragen (vorher EEPROM freischalten mit eep=1) http://eVM.local/?wsd=192.168.1.214 und es sind die gewünschten Schaltpunkte ?wsl=12000 und ?wsu=14200 zu wählen.

#### Weitere Doku:

https://www.sms-guard.org/downloads/App-easy-MQTT.pdf

Die Entladung von Batterien ist von vielen Faktoren abhängig, wie Entladestrom, Temperatur, chemischer Zustand der Batterie, der innere Widerstand, usw. Deshalb lässt sich eine tatsächliche Entladung nur schätzen. Mit folgendem Excel-sheet kann aus einer gemessenen Entladung zwischen 2 Zeitpunkten das Erreichen einer Endspannung ermittelt werden:

https://www.sms-guard.org/downloads/eVM.xls

## **4. CE-Erklärung**

 Der eVM entspricht in seinen Bauarten bei bestimmungsgemäßer Verwendung den einschlägigen EG-Richtlinien.Die vollständige Erklärung liegt auf unserer Homepage und kann auch per Fax oder Brief angefordert werden.

#### **Weitere Fragen und Antworten liegen unter:** www.SMS-GUARD.org/dfuaips.htm#WiFi

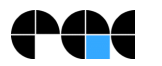

Bitte beachten Sie die Bedienungsanleitungen der verwendeten Komponenten und die für Ihren Einsatzzweck geltenden Vorschriften. Die Alarmierung per mail benötigt eine störungsfreie Netzanbindung. Technische Änderungen und Irrtum vorbehalten.<br>www.SMS-GUARD.org